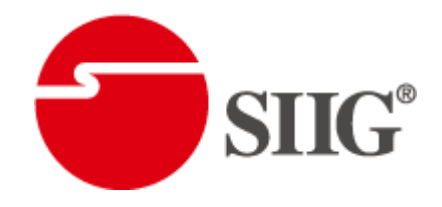

# Dual-View Video Enhancing Processor with TV Tuner

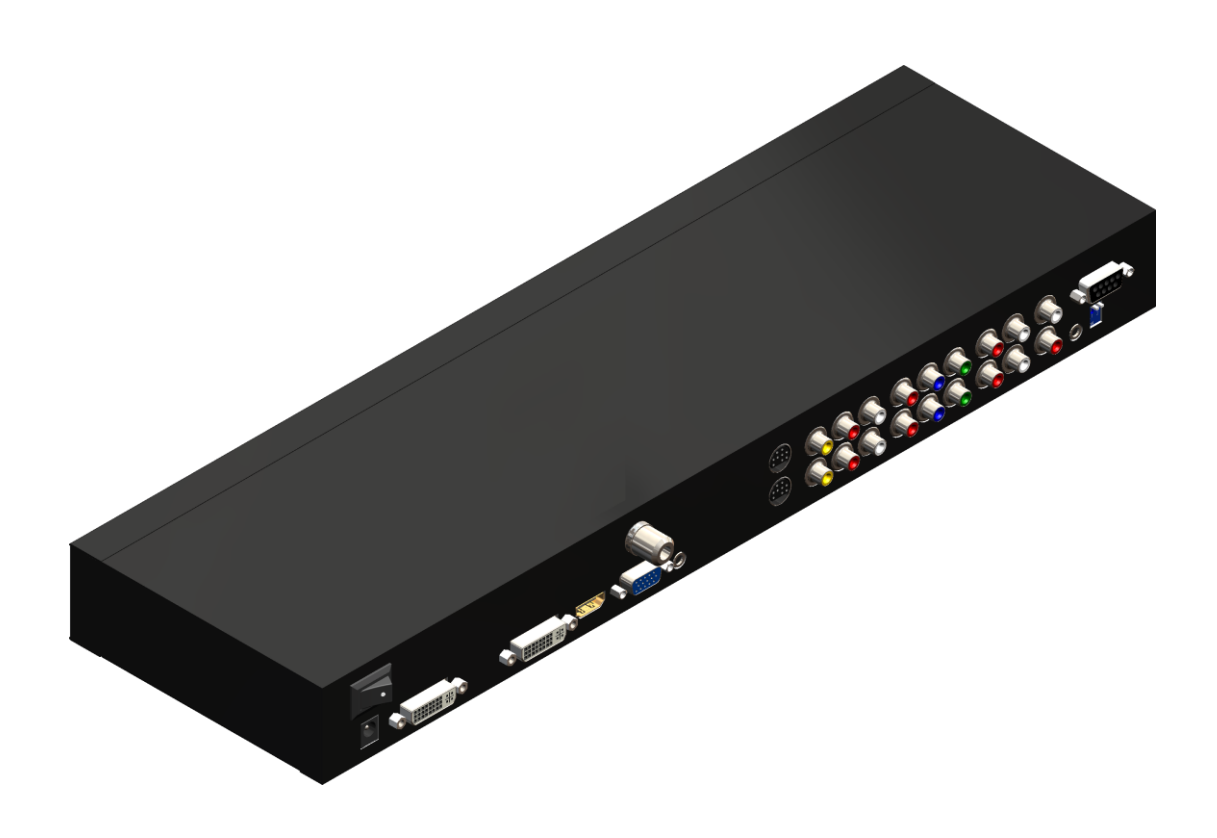

P/N: AV-GM08Q3-S1

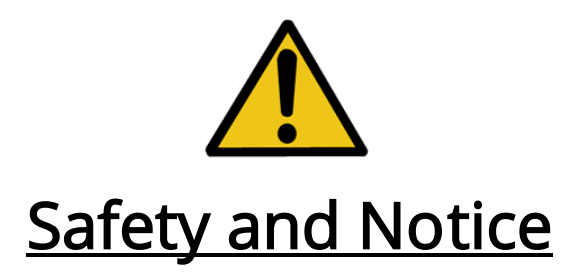

The AV-GM08Q3-S1 Dual-View Video Enhancing Processor with TV Tuner has been tested for conformity to safety regulations and requirements, and has been certified for international use. However, like all electronic equipments, the AV-GM08Q3-S1 should be used with care. Please read and follow the safety instructions to protect yourself from possible injury and to minimize the risk of damage to the unit.

- Follow all instructions and warnings marked on this unit.
- Do not attempt to service this unit yourself, except where explained in this manual.
- Provide proper ventilation and air circulation and do not use near water.
- Keep objects that might damage the device and assure that the placement of this unit is on a stable surface.
- Use only the power adapter and power cords and connection cables designed for this unit.
- Do not use liquid or aerosol cleaners to clean this unit. Always unplug the power to the device before cleaning.

# **Table of Contents**

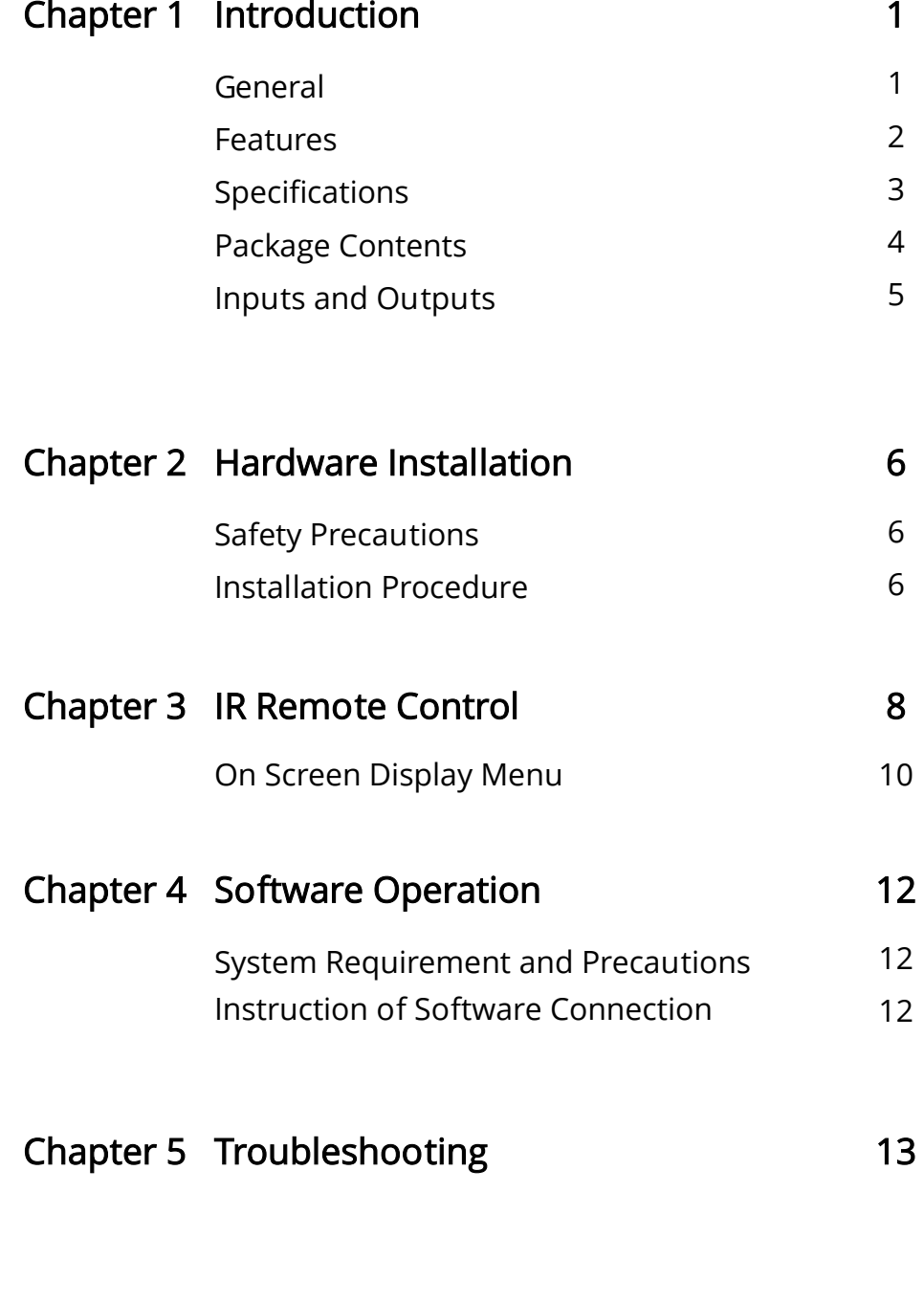

### Warranty 14

I

### **Overview**

The AV-GM08Q3-S1 Dual-View Video Enhancing Processor is an advanced video processor to enhance the video quality for multimedia presentations. It is an ideal solution for applications where two video signals must be displayed on a single display. It supports up to nine video inputs, of which two, one digital and one analog, can be outputted simultaneously in Picture-In-Picture (PIP) or Picture-Aside-Picture (PAP) modes. The AV-GM08Q3-S1 combines state-of-the-art technologies, such as video de-interlacer, scaler, color management, format conversion, and video switch into one box and allows you to manipulate output images, wherever position and whatever sizes you want for viewing two computers or two video signals or a combination through the control software\*.

The embedded scaler converts signals from input sources to match the native resolution of monitors, flat panel displays, projectors as well as user-selectable output settings up to WUXGA (1920 x 1200). Dual outputs are provided in both analog (VGA) and digital (DVI) format, one is connected to remote display and the other is connected to on-site display for real time monitoring.

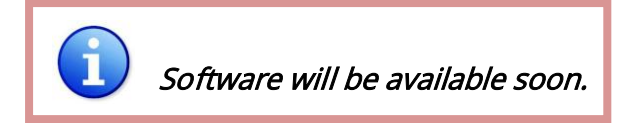

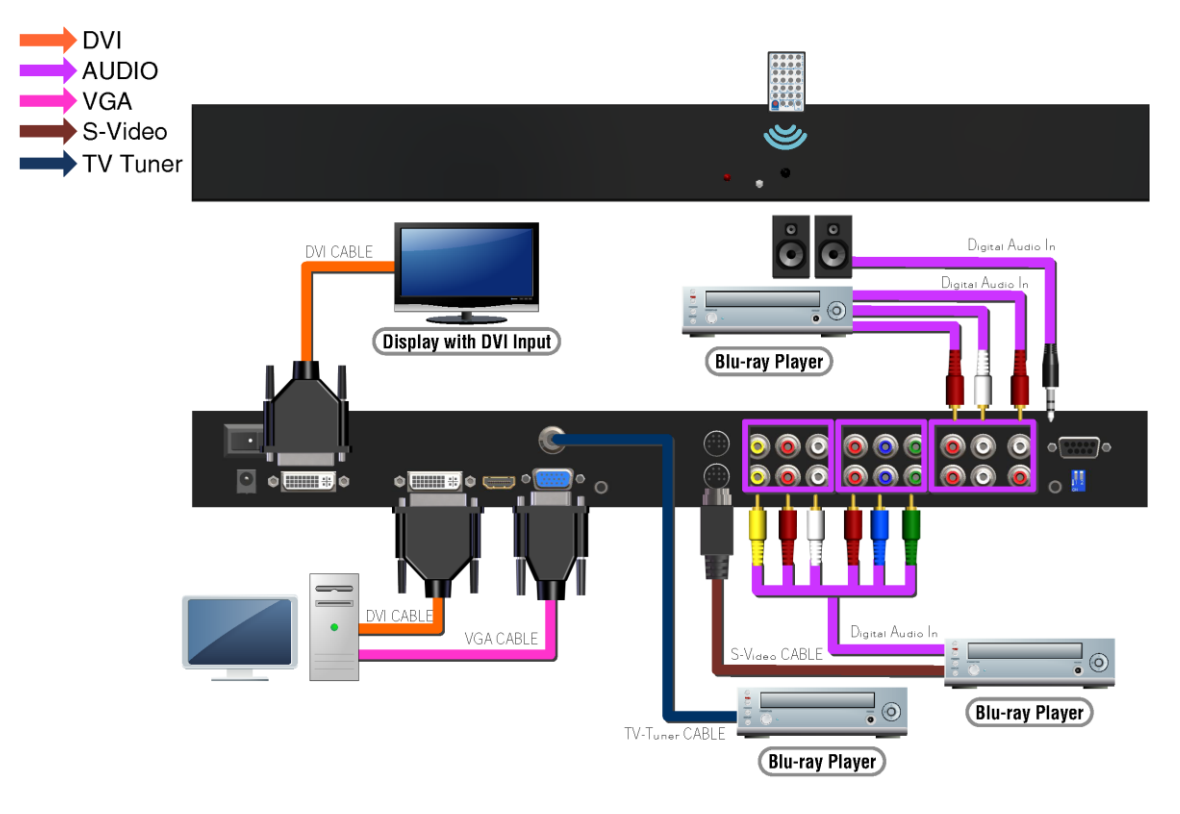

Figure 1: Configuration Diagram

# Features

- Two graphics (DVI / VGA) and six video (two S-Video / two component / two composite / TV tuner\*) Inputs, from 640x480 to 1920x1200, interlaced or progressive.
- Dual outputs (DVI / VGA), 640x480 to 1920x1200 with default resolution 1280x1024.
- Support audio inputs from either stereo RCA or PC ear phone.
- Dual stereo audio outputs
- PIP, PAP, Full screen modes and adjustable size & position through software.
- Dynamic scaling to provide better visual experience
- **•** Titles, borders and colored backgrounds.
- Resize, position and blend output video.
- Image parameters and layouts are automatically saved in flash memory and can be recalled for later use.
- Several Image parameters and layouts can be saved in computers and can be loaded for later use.
- Video parameters adjustable (brightness, contrast, color temperature, etc.).
- User-selectable output settings, up to 1920x1200.
- Also perfectly as a video screen splitter, a video converter and a video switcher.
- Firmware upgradable for support of new features and technology enhancements.
- IR control and software control through RS-232.
- Automatically power-saving mode.

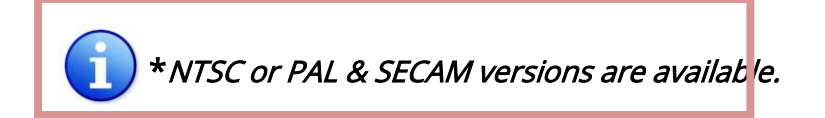

# Specifications

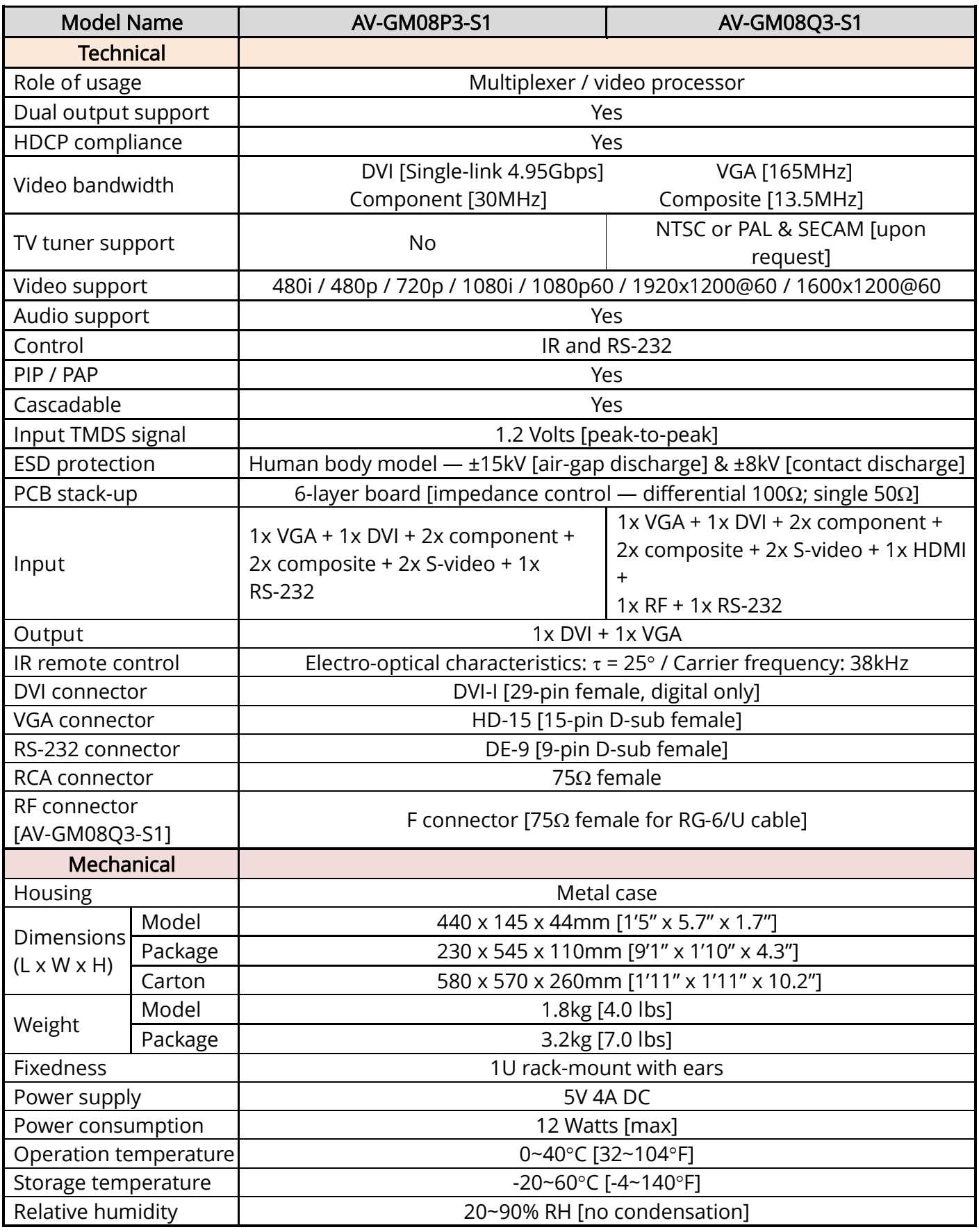

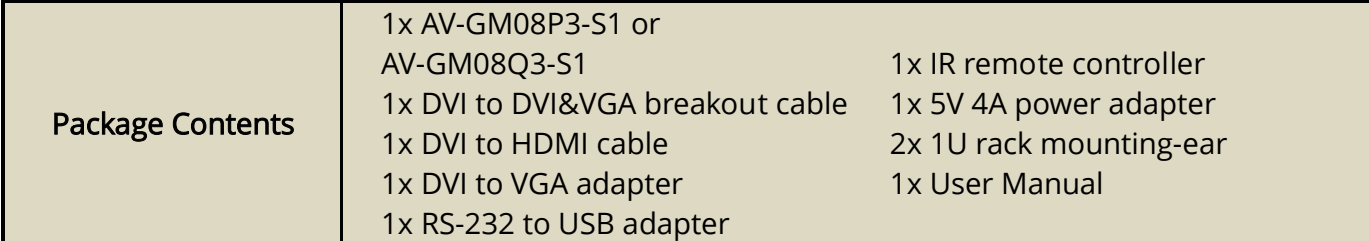

1. AV-GM08Q3-S1 2. DVI to DVI & VGA breakout cable (DDVY01) ٣I  $\odot$  $00000000$  $\Box$   $\circ$   $\Box$   $\Box$   $\circ$  $\circ \hspace{0.1cm} \overline{\text{min}} \circ \hspace{0.1cm} \circ \hspace{0.1cm} \overline{\text{min}} \circ \hspace{0.1cm} \circ$  $\parallel$  $\overline{a}$ 3. DVI to HDMI cable 4. DVI to VGA adapter (DVA01) 6. IR remote controller 5. RS-232 to USB Adapter 8. 1U rack mounting-ear 7. 5V 4A DC power adapter 9. User Manual

# Inputs and Outputs

The AV-GM08Q3-S1 has nine inputs and accepts two graphics and seven video signals. There is a concept of main channel and sub channel for this device. You can pick up two of the nine inputs, one is for main channel and the other is for sub channel. To display two of them simultaneously on the same screen, the two chosen videos must be from digital and analog inputs, or the same source. Except DVI, any other video sources are analog. Figure 2 shows the connectors on the rear panel of AV-GM08Q3-S1 while Table 1 and 2 list separately the available video and audio inputs of the AV-GM08Q3-S1.

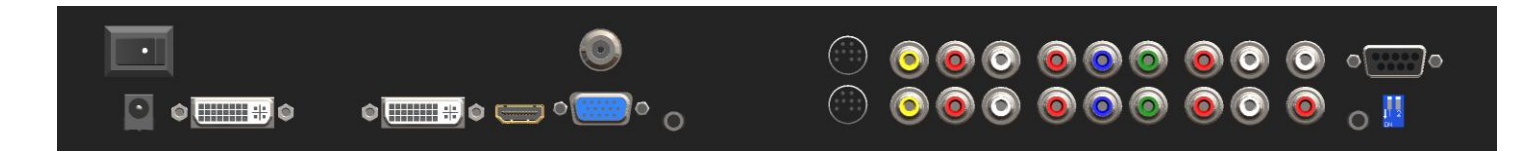

Figure 2: Rear Panel

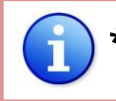

\* These IO ports support various resolution from 640x480 up to 1920x1200, for more detail of the supported modes, please refer to the Appendix for supported resolutions.

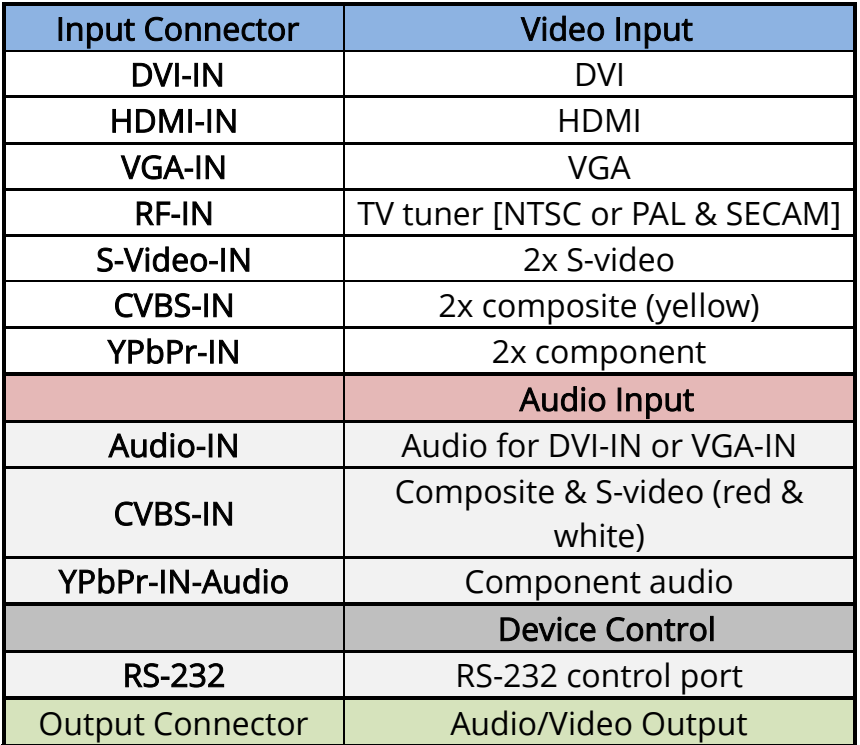

### Table 1: Input/Output Connectors

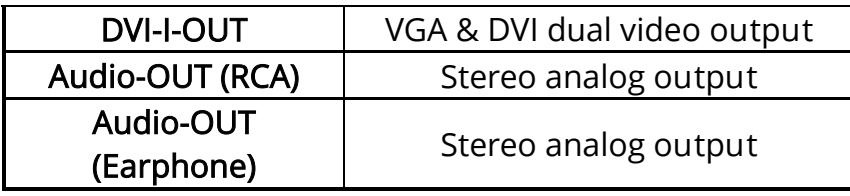

## Safety Precautions

I

- I. To prevent fire or shock hazards, do not expose this device to rain or moisture.
- II. When connecting other products such as DVD players, and personal computers, you should turn off the power of this product for protection against electric shocks.
- III. The product should be placed more than one foot away from heat sources such as radiators, heat registers, stoves, and other products (including amplifiers) that produce heat. In addition, do not cover any material or devices on the top of the device.
- IV. Do not use immediately after moving from a low temperature to high temperature, as this causes condensation.
- V. Do not place this product on an unstable cart, stand, or table. The product may fall, causing serious injury to a child or adult and serious damage to the product.
- VI. Unplug this product from the wall outlet before cleaning. Do not use liquid cleaners or aerosol cleaners. Use a damp cloth for cleaning.
- VII. Do not allow the same still picture to be projected for a long time or an abnormally bright video picture to be projected. The video image could be burned in to the display device.

## Installation Procedures

#### Unpacking

Remove the AV-GM08Q3-S1 from the shipping container and examine it for any signs of shipping damage or missing items (check with package contents above). All shipping items should be saved if the product is to be moved or returned for service. Shipping unit back to dealers for service not in the original box may result in voiding warranty or additional cost.

#### Placement

The unit uses convection to cool. A fan is not needed, so do not block the sides of this device or stack another device on the top or bottom of the AV-GM08Q3-S1.

### **Connections**

We recommend the highest quality cables for both input and output connections.

- 1. Switch off the AV-GM08Q3-S1 and all devices that you want to connect.
- 2. Connect a monitor, a projector or other displays that comes with DVI or VGA inputs by using a male-to-male DVI (VGA) cable to AV-GM08Q3-S1 DVI output (you can connect 2 displays equipped with DVI and VGA respectively by a DVI to DVI&VGA breakout cable (DDVY01)).
- 3. Plug in video sources to the desired input connectors.
- 4. Connect a device equipped with DVI output (such as a PC) to the DVI connector of the breakout cable.
- 5. Connect a device equipped with VGA output (such as a laptop) to the VGA connector of AV-GM08Q3-S1
- 6. Connect your computer with the AV-GM08Q3-S1 by a 9-pin RS-232 adapter and then install the software.
- 7. Plug in power adapter cable into 5V DC power jack.
- 8. Switch on all devices connected and then switch on the video processor and then press "menu" to display OSD menu.
- 9. Press down source key or video hot keys to switch among all the video/graphic sources.
- 10. Once the Main Channel has a video selected, the corresponding audio is automatically set.
- 11. In PIP or PAP mode, use hot keys designed for PIP or PAP on the top of IR remote controller.
- 12. For detailed IR remote control operation, please refer to the On Screen Display menu and IR operating instruction.

The AV-GM08Q3-S1 is packaged with a remote control that allows for direct access to most commands used to control the video processor.

I

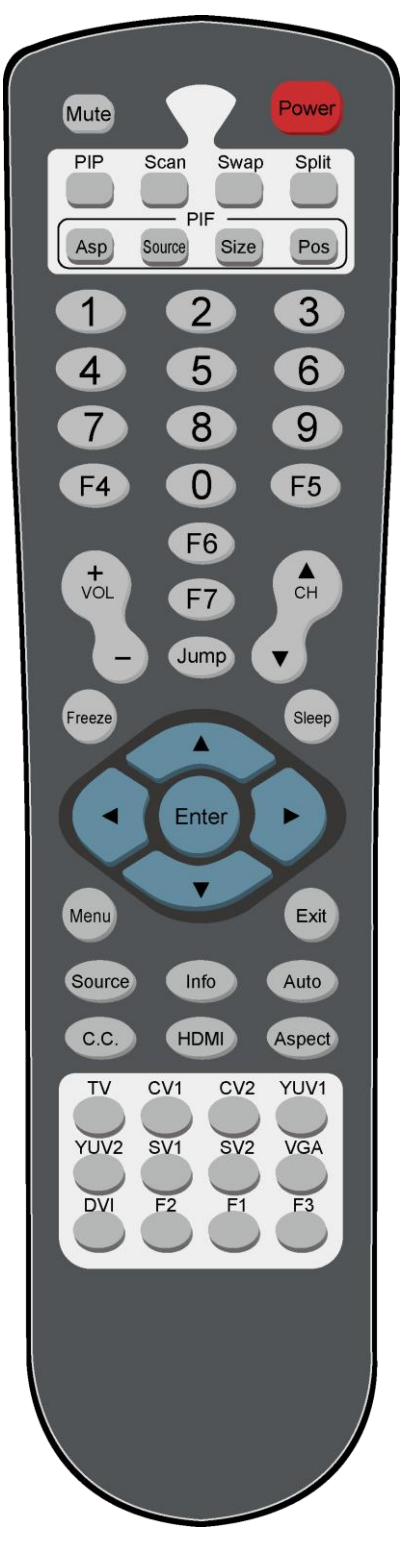

### Figure 4: Remote Control

### Table 2: IR Functionalities

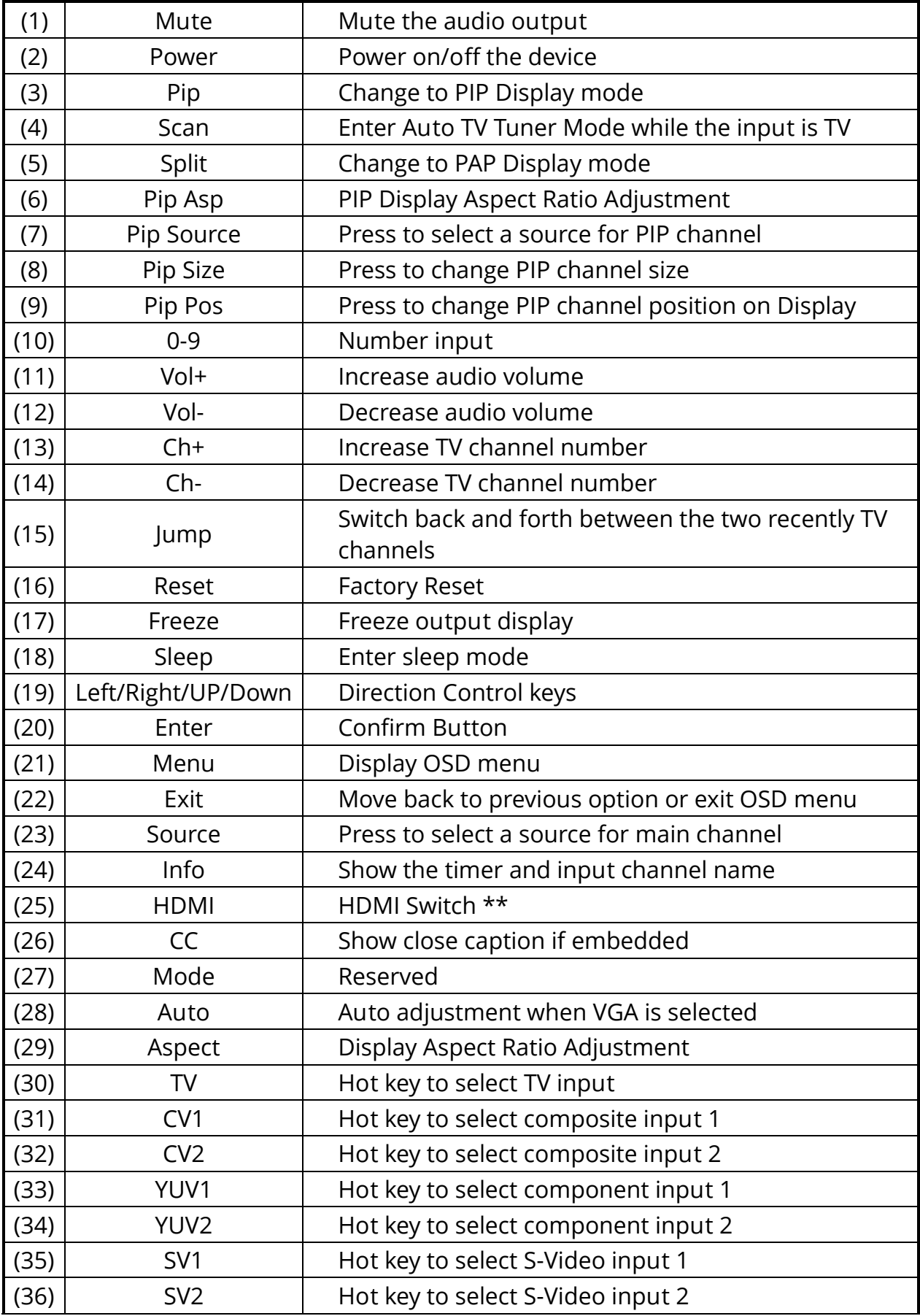

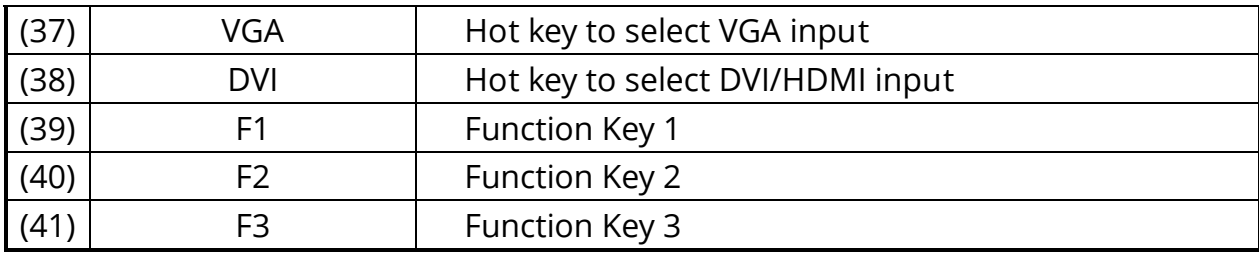

# On Screen Display Menu

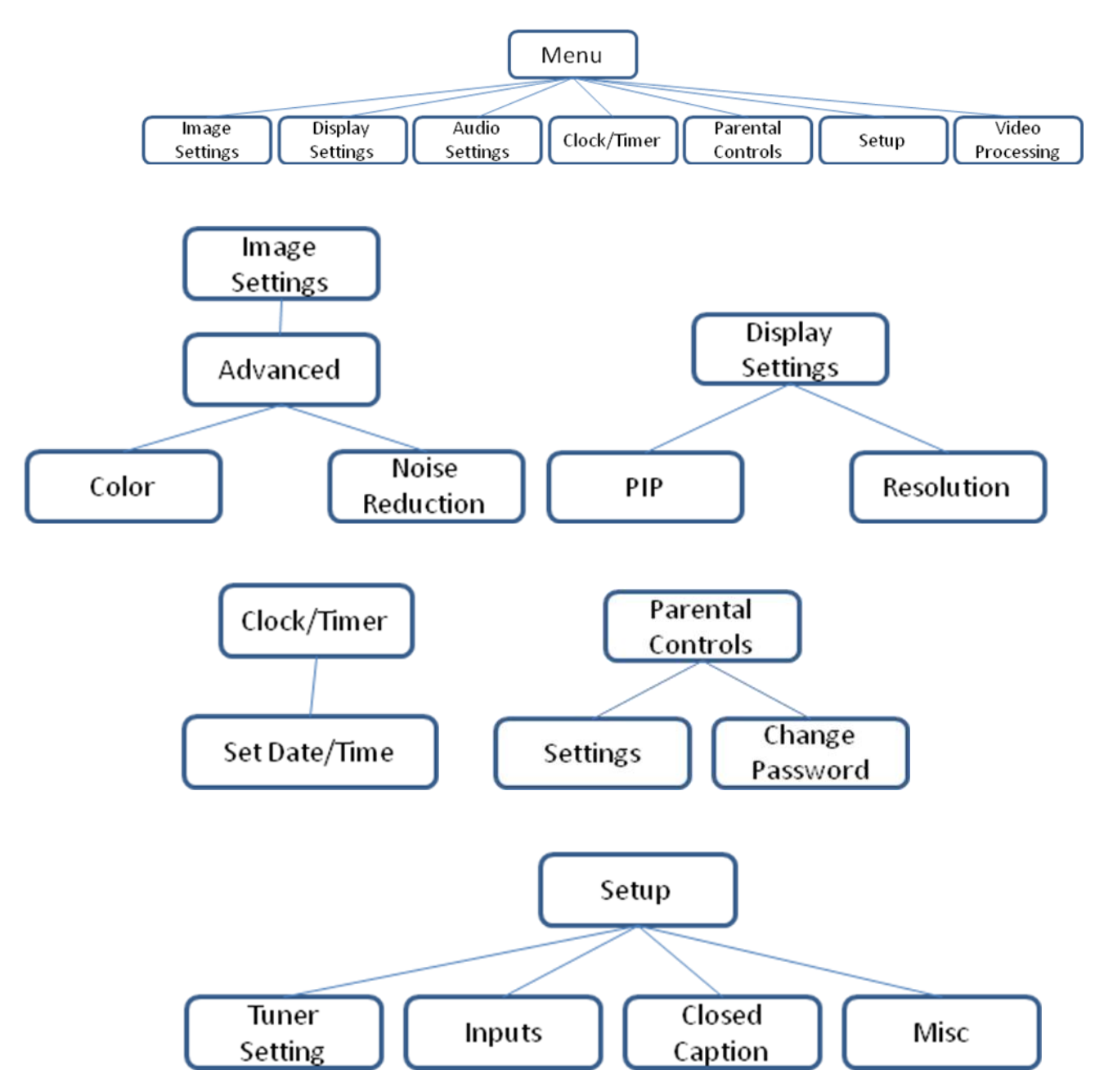

### **Image Settings**

Scheme: Normal, Vivid, Cinema, Game, Sport

Five slider controls for video quality: Brightness, Contrast, Saturation, Hue, Sharpness

Advanced: Noise Reduction, Flash tone, Dynamic Contrast, Color Noise Reduction: MPEG NR (MPEG Noise Reduction) Temporal NR (Temporal Noise Reduction) Flash tone: Enhance Flash Dynamic Contrast: 5 Level Control Color: User Defined Color Temperature

### **Display Settings**

Auto Aspect Ratio Aspect Ratio: 16:9, Letter Box, Pillow Box Expand Resolution: Define the output's resolution 800x600@60, 1024x768@60, 1280x1024@60, 1280x720@60, 1366x768@60, 1440x900@60, 1400x1050@60, 1920x1080@60, 1920x1200@60, 1600x1200@60 PIP: PIP Mode: off, Large PIP, Small PIP, Side by Side (PBP) PIP Position: Bottom-Right, Bottom-Left, Top-Left, Top-Right Multi-PIP Configuration: POP7, 3x3 GRID, POP3, POP12 Multi-PIP On\*: YES, NO Pip Blend: Slider Control on the level of blending Main & Sub Channels

#### Audio Settings

Three Slider Control of Audio: Bass, Treble, Balance Auto Volume\*: On, Off Sound Mode: Stereo, Mono, SAP Line Out: Fixed Volume\*: Fixed Volume, Variable Volume Speakers: On, Off SPDFI Out\*: On, Off

### Clock / Timer

Sleep Timer: On, Off Wake Alarm: On, Off Set Date/Time: To setup the date and time

# Parental Controls

Password: Default 1111

### **Setup**

Inputs: Name each input. Closed Caption: Embedded CC decoder for various formats. Misc: OSD language, Factory Reset

 Video Processing Noise Reduction, Video Processing

### System Requirement and Precautions

- 1. The AV-GM08Q3-S1 provides a software control program which runs under Microsoft Windows 98, 2000, XP, Vista through the interface of RS-232 serial control.
- 2. Before you click on the icon of the software, make sure you have secured the connection between your computer COM port and the AV-GM08Q3-S1 and switched on the AV-GM08Q3-S1 with green LED light.
- 3. The AV-GM08Q3-S1 has remote control and software control. To make sure all information shown in the software is synchronized with those in the device, please click "Connect" to acquire the latest data from the AV-GM08Q3-S1 after you press any key on the remote control.

## Software Connection Instruction

Will be available through the internet download.

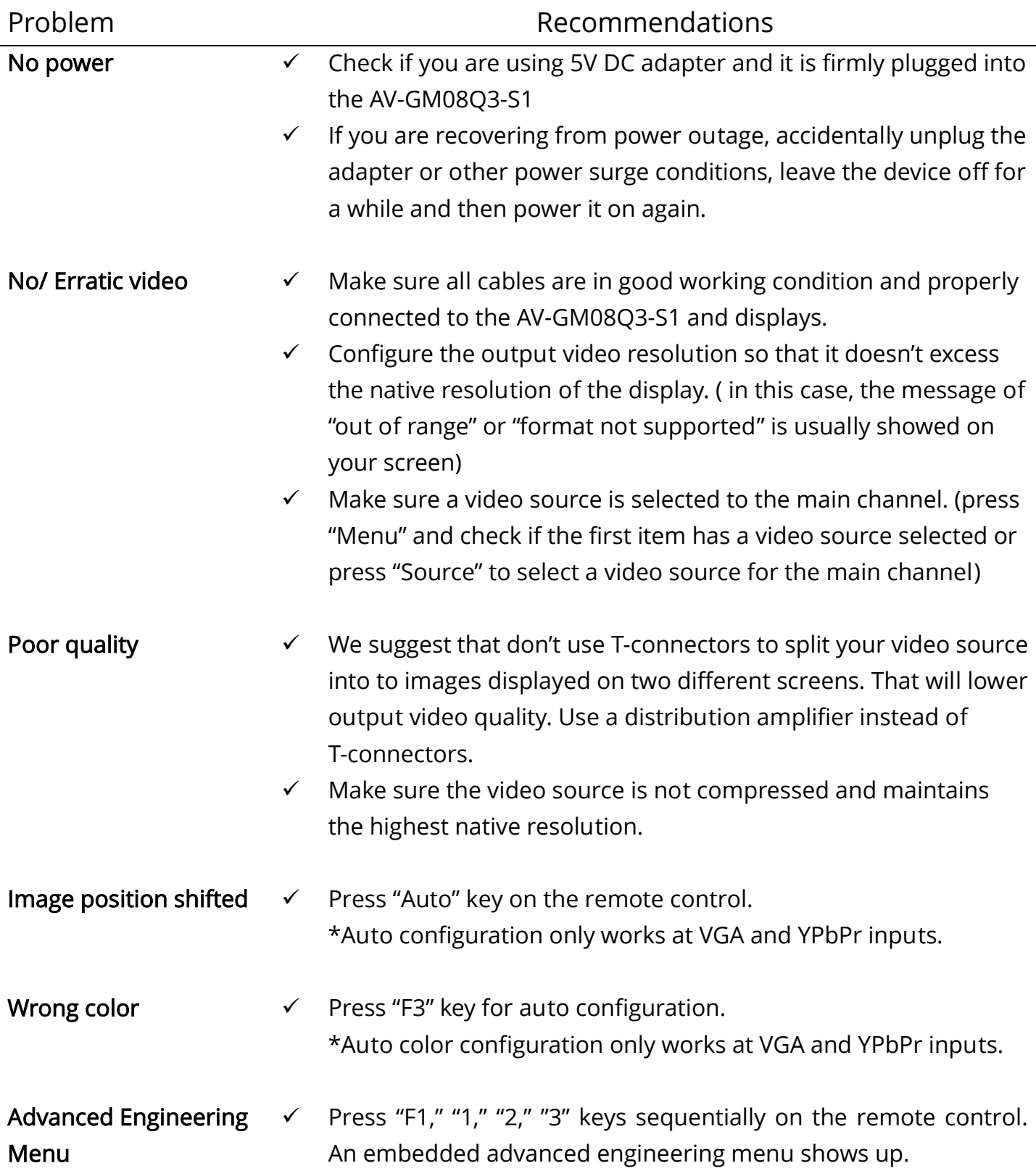

The SELLER warrants the AV-GM08Q3-S1 Dual-View Video Enhancing Processor with TV Tuner to be free from defects in the material and workmanship for 3 years from the date of purchase from the SELLER or an authorized dealer. Should this product fail to be in good working order within 3 years warranty period, The SELLER, at its option, repair or replace the unit, provided that the unit has not been subjected to accident, disaster, abuse or any unauthorized modifications including static discharge and power surges.

Unit that fails under conditions other than those covered will be repaired at the current price of parts and labor in effect at the time of repair. Such repairs are warranted for 90 days from the day of reshipment to the BUYER. If the unit is delivered by mail, customers agree to insure the unit or assume the risk of loss or damage in transit. Under no circumstances will a unit be accepted without a return authorization number.

The warranty is in lieu of all other warranties expressed or implied, including without limitations, any other implied warranty or fitness or merchantability for any particular purpose, all of which are expressly disclaimed.

Proof of sale may be required in order to claim warranty. Customers outside Taiwan are responsible for shipping charges to and from the SELLER. Cables are limited to a 30 day warranty and cable must be free from any markings, scratches, and neatly coiled.

The content of this manual has been carefully checked and is believed to be accurate. However, The SELLER assumes no responsibility for any inaccuracies that may be contained in this manual. The SELLER will NOT be liable for direct, indirect, incidental, special, or consequential damages resulting from any defect or omission in this manual, even if advised of the possibility of such damages. Also, the technical information contained herein regarding the AV-GM08Q3-S1 features and specifications is subject to change without further notice.

Support

For more info or tech support http://www.siig.com/support

# [DVI-IN] socket

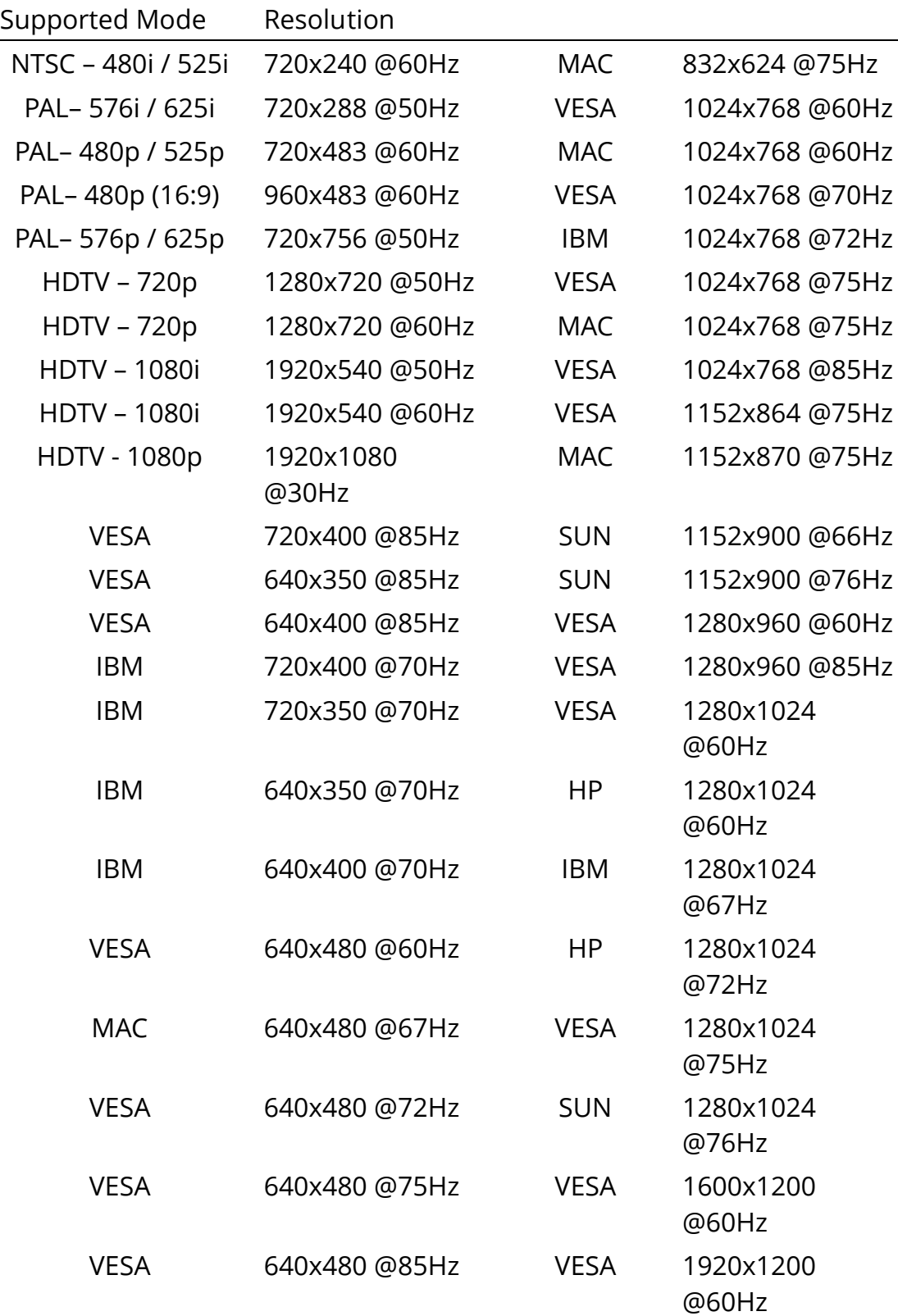

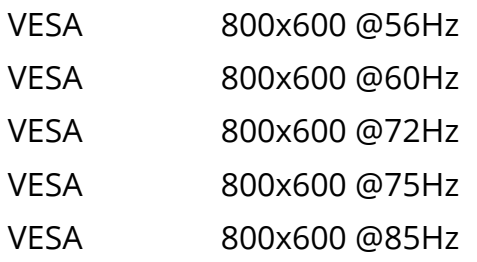

# [VGA-IN] socket

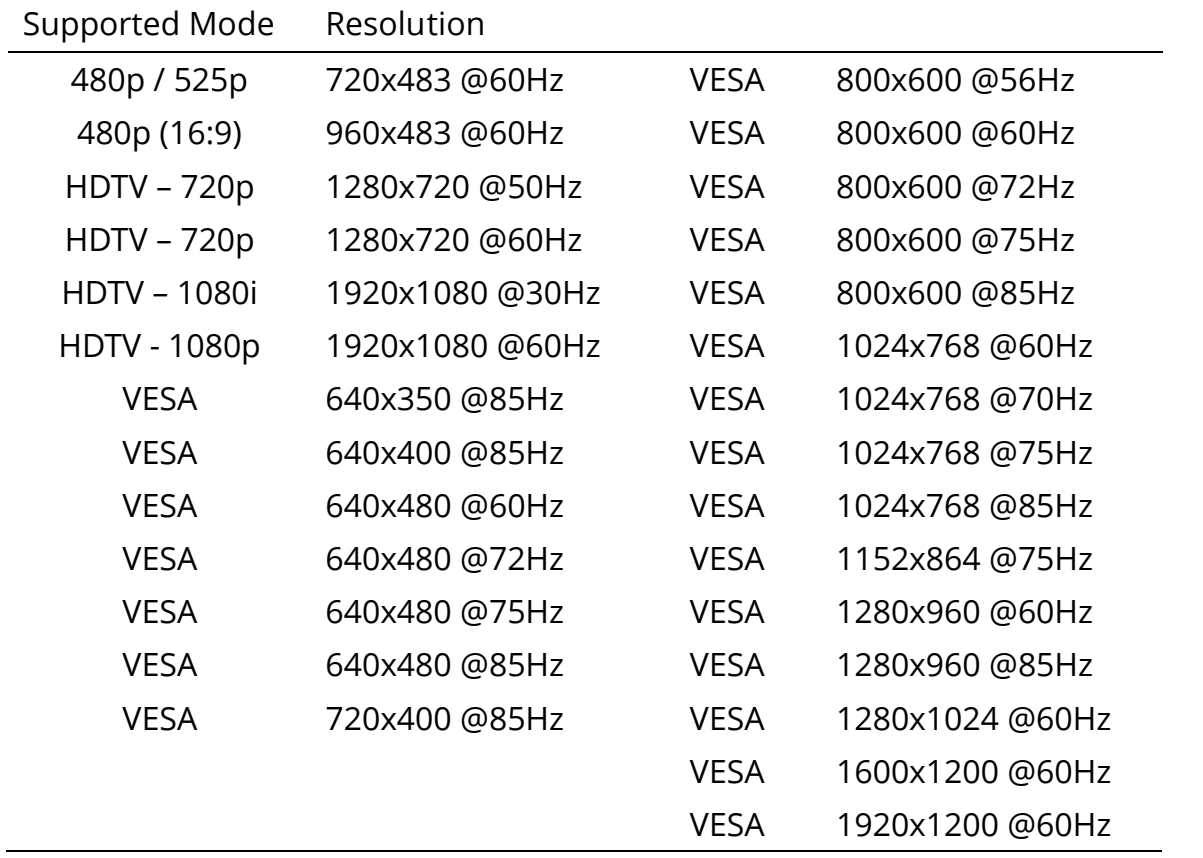

# [DVI-OUT] socket

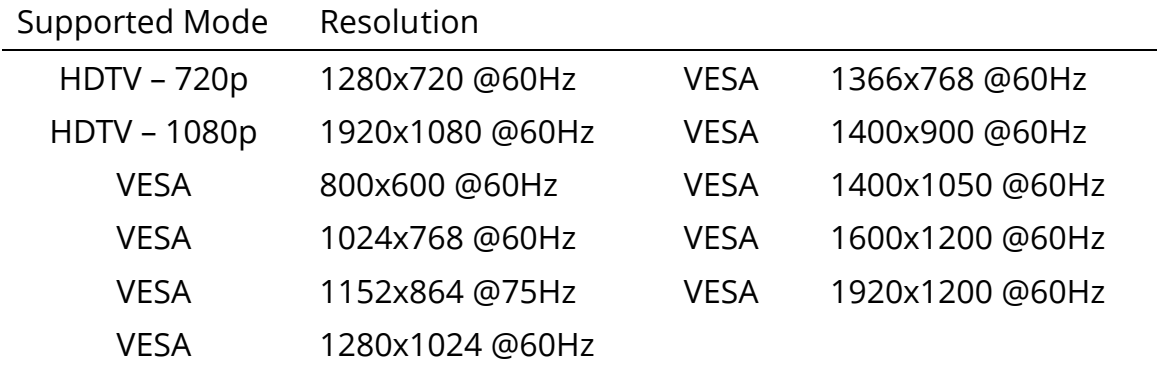